## **How to Self-Assign Courses in the Physician Learning Center/Healthstream**

1. Login to Physician Learning Center/HealthStream using link below and the assigned HCA 3-4 ID and password.

## [www.healthstream.com/hca](http://www.healthstream.com/hca)

2. Once logged in, click the "Catalog" tab across the top of the screen. In the search box, please type the name of the course you are looking for, such as shown below and click the green search icon:

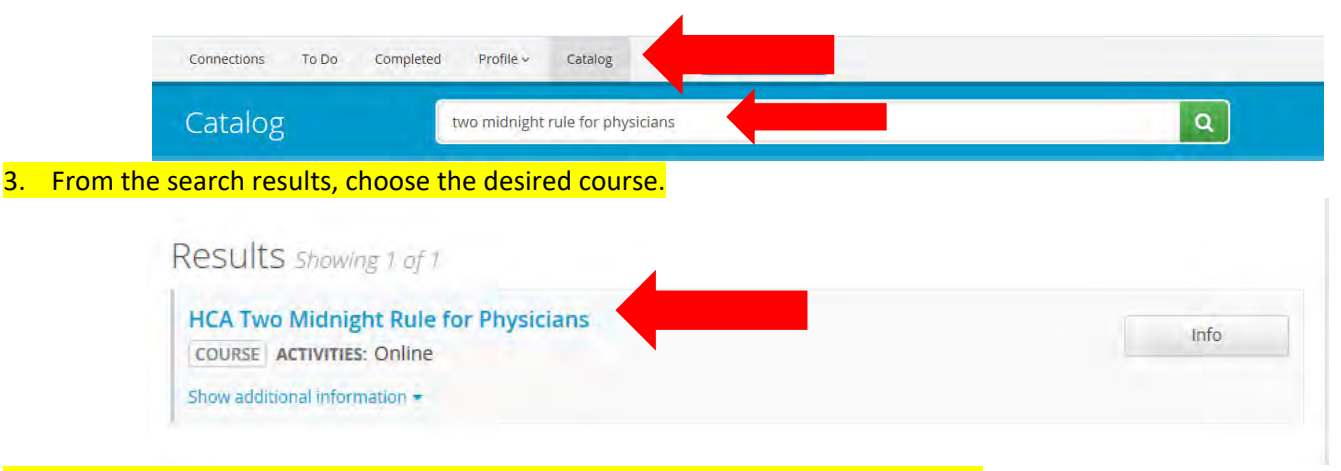

4. At the Course Overview page, click the "Enroll" button on the right-hand side.

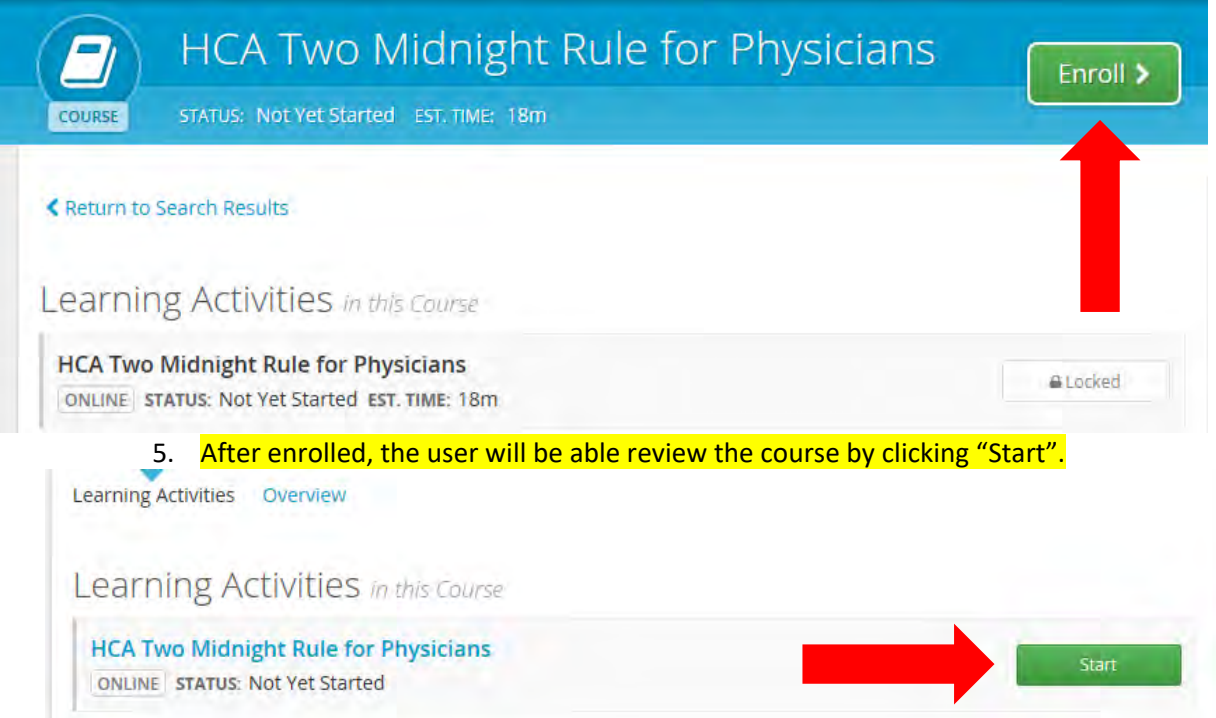

## **For issues with the course or logging into HealthStream, please contact the IT service desk at 281-325-5490**